# Master the Basics of Querying Tables in MySQL

Richard Cornelius Suwandi

February 11, 2022

The Chinese University of Hong Kong, Shenzhen

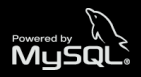

### <span id="page-1-0"></span>**Outline**

1. [Introduction to SQL](#page-2-0)

- 2. [Getting Started with MySQL](#page-5-0)
- 3. [Databases and Tables](#page-8-0)
- 4. [Working with Real Data](#page-16-0)
- 5. [SQL Queries](#page-19-0)

### 6. [Aggregate Functions](#page-24-0)

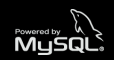

## <span id="page-2-0"></span>[Introduction to SQL](#page-2-0)

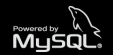

- SQL stands for Structured Query Language
- SQL is a computer language for storing, manipulating, and retrieving data stored in a relational database
- SQL is the standard language for Relational Database Management Systems (RDMS) like MySQL, MS Access, Oracle, Postgres, etc.

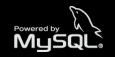

- SQL is easy to learn
- SQL is one of the most used languages for data analysis
- SQL can easily deal with big data
- SQL is one of the most in-demand skills for data-related jobs

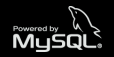

## <span id="page-5-0"></span>[Getting Started with MySQL](#page-5-0)

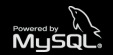

- MySQL is a free and open-source RDMS developed by Oracle
- MySQL can run on a number of different operating systems such as Windows, Linux, Mac OS, etc.

#### Note

- $\cdot$  In this workshop, we are going to use **MySQL Workbench** as our visual database designing and modeling access tool for MySQL
- Install MySQL Workbench here: *<https://dev.mysql.com/downloads/workbench/>*

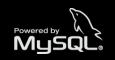

### MySQL Workbench (Demo)

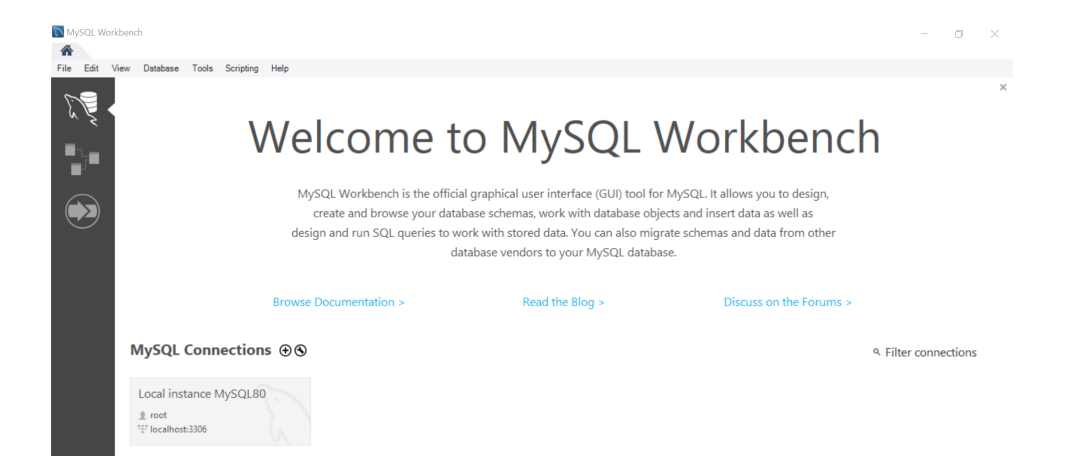

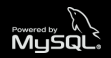

## <span id="page-8-0"></span>[Databases and Tables](#page-8-0)

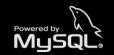

- Database is a collection of tables that stores a specific set of structured data
- We can use the following SQL command to create a database:

#### Command

*CREATE DATABASE [IF NOT EXISTS] database\_name;*

- *IF NOT EXISTS* is an optional parameter that can be used to avoid conflict with an existing database
- We can use the *SHOW DATABASES* command to see the list of existing databases

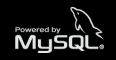

- Table is a collection of data organized in a tabular form (rows and columns)
- We can use the following SQL command to create a table:

```
Command
CREATE TABLE [IF NOT EXISTS] table_name (
   column_name data_type
);
```
- The *column* name parameter specifies the name of the column
- The *data\_type* parameter specifies the type of data that the column can hold

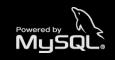

Numeric data types are used to store numeric values

- *INT*: whole numbers (integers)
- *DOUBLE*: floating-point/rational numbers
- $\cdot$  *BIT*: binary values (0 or 1)

#### Learn more

*<https://dev.mysql.com/doc/refman/8.0/en/numeric-types.html>*

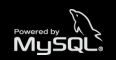

String data types are used to store text values

- *CHAR*: fixed-length strings (up to 255 characters)
- *TEXT*: fixed-length strings (up to 65535 characters)
- *VARCHAR*: variable-length strings (up to 65535 characters)

Learn more

*<https://dev.mysql.com/doc/refman/8.0/en/string-types.html>*

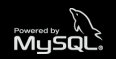

Date and time data types are used to store date and time values

- *DATE*: date in the format YYYY-MM-DD
- *TIME*: time in the format HH:MM:SS
- *DATETIME*: date and time in the format YYYY-MM-DD HH:MM:SS

Learn more

*[https:](https://dev.mysql.com/doc/refman/8.0/en/date-and-time-types.html)*

*[//dev.mysql.com/doc/refman/8.0/en/date-and-time-types.html](https://dev.mysql.com/doc/refman/8.0/en/date-and-time-types.html)*

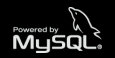

• We can use the *INSERT* statement to insert one or more rows into a table:

Command

*INSERT INTO table\_name VALUES (value1, value2, …);*

- The order of the values that are inserted must be in the same order as the columns in the table
- It is also possible to only insert data in specific columns:

#### Command

```
INSERT INTO table_name (column1, column2, …)
VALUES (value1, value2, …);
```
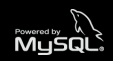

- Create a table named *students* that has the following columns: *student\_ID*, *student\_name*, *major*
- Insert the following data to the table:

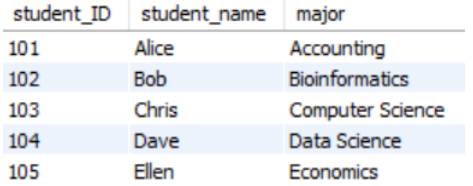

• Use *SELECT \* FROM students* to display the created table

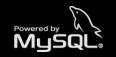

# <span id="page-16-0"></span>[Working with Real Data](#page-16-0)

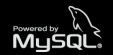

- In practice, we often need to work with data from external files such CSV or JSON files
- We can use the Table Data Import Wizard in MySQL Workbench to import a table from a CSV or JSON file

#### Note

- $\cdot$  In this workshop, we are going to use the **[Palmer Penguins](https://allisonhorst.github.io/palmerpenguins/)** dataset
- The dataset can be downloaded here: *<https://bit.ly/sql-workshop-ppitsz>*

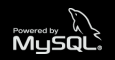

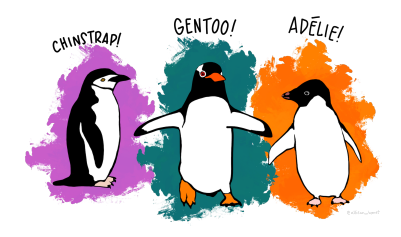

The dataset contains observations on 344 penguins with 3 different species from 3 islands in the Palmer Archipelago, Antarctica

#### Learn more

*<https://allisonhorst.github.io/palmerpenguins/>*

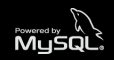

## <span id="page-19-0"></span>[SQL Queries](#page-19-0)

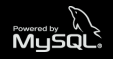

• *SELECT* is used to select data from a table

Command *SELECT column1, column2, … FROM table\_name;*

• To select all the columns from the table, we use the following command:

Command *SELECT \* FROM table\_name;*

• We can add the *DISTINCT* parameter to return only distinct (unique) values

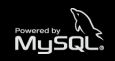

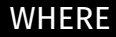

• *WHERE* is used to filter data from a table based on the specified condition

```
Command
SELECT column1, column2, …
FROM table_name
WHERE condition;
```
- $\cdot$  The following operators can be used to specify a condition:
	- Comparison operators:  $=$ ,  $=$ ,  $\geq$ ,  $\leq$ ,  $\geq$ =,  $\leq$ =
	- *BETWEEN*: values between a certain range
	- *IN*: multiple possible values

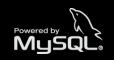

• The *AND* and *OR* operators are used to filter data based on more than one conditions

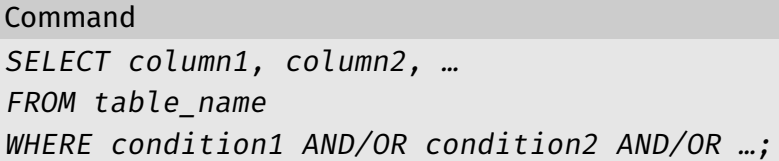

• The *NOT* operator is used to display data when the condition is not true

```
Command
SELECT column1, column2, …
FROM table_name
WHERE NOT condition;
```
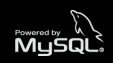

- Select all data from the *penguins* table that satisfies the following conditions:
	- 1. The penguin is from **Biscoe** Island or **Dream Island**
	- 2. The penguin's body mass is between 3000 and 3500 grams
	- 3. The penguin's sex is not male

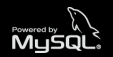

# <span id="page-24-0"></span>[Aggregate Functions](#page-24-0)

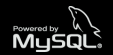

• The *COUNT()* function returns the number of rows that matches a specified criterion

Command

*SELECT COUNT(column\_name) FROM table\_name WHERE condition;*

• *NULL* values are ignored in the *COUNT()* function

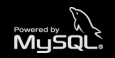

• The *SUM()* function returns the total sum of a numeric column

Command *SELECT SUM(column\_name) FROM table\_name WHERE condition;*

• *NULL* values are ignored in the *SUM()* function

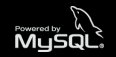

• The *AVG()* function returns the average value of a numeric column

Command

*SELECT AVG(column\_name) FROM table\_name WHERE condition;*

• *NULL* values are ignored in the *AVG()* function

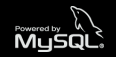

- The *MIN()* function returns the smallest value of the selected column
- The *MAX()* function returns the largest value of the selected column

### Command

*SELECT MIN/MAX(column\_name) FROM table\_name WHERE condition;*

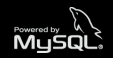

• *GROUP BY* is used to group data that have the same values

Command *SELECT column1, column2, … FROM table\_name GROUP BY column\_name;*

• *GROUP BY* is often used with aggregate functions like *COUNT()*, *SUM()*, *AVG()*, etc.

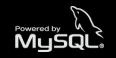

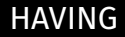

• **HAVING** is used to filter data from the groups based on the specified condition

Command

*SELECT column1, column2, … FROM table\_name GROUP BY column\_name HAVING condition;*

• *HAVING* applies a filter condition to each group of rows, while *WHERE* applies the filter condition to each individual row

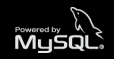

• *ORDER BY* is used to sort the result-set in ascending or descending order

Command *SELECT column1, column2, … FROM table\_name ORDER BY column\_name;*

- By default, *ORDER BY* sorts the data in ascending order
- To sort the data in descending order, we can add the *DESC* parameter

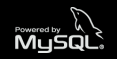

- Write an SQL query to perform the following tasks:
	- 1. Display the number of penguins and the average bill length of the penguins in each island
	- 2. Filter the results to only show the islands where the average bill length of the penguins exceeds 40 millimeters
	- 3. Sort the results in descending order based on the number of the penguins in each island

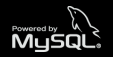

# <span id="page-33-0"></span>[Q&A](#page-33-0)

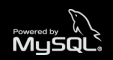

# Thank you! Any questions?

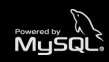

[Q&A](#page-33-0) • 26/26